## Elektronik İmza Tanıtılması

Elektronik imzanın tanıtılması için aşağıdaki işlemlerin yapılması gereklidir:

sudo apt install akis

akis paketi kurulduktan sonra yine terminale;

akia

gelen ekranlar aşağıdaki gibi olacaktır:

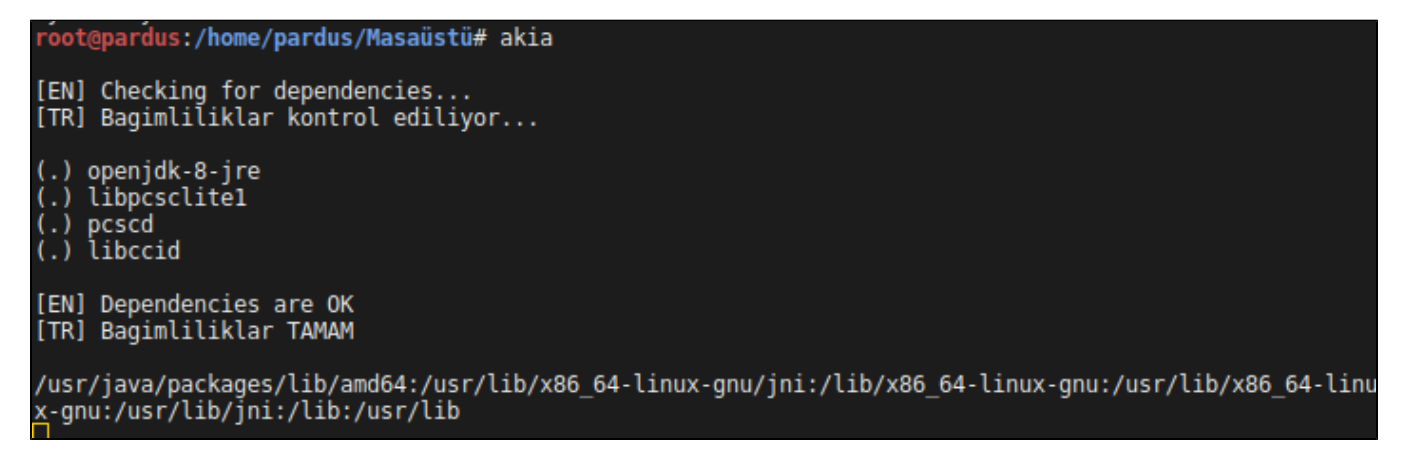

Açılan ekranda cihaz listeleniyorsa cihaz kullanıma hazırdır.

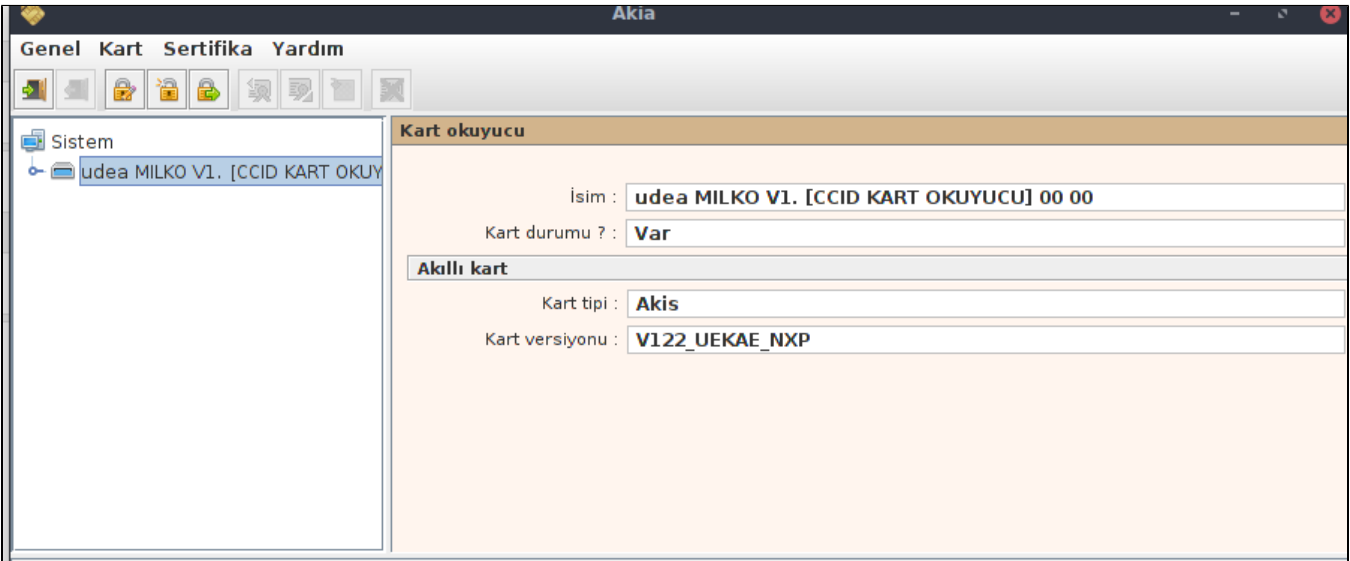

E-imza kullanılacak platform özel bir otomasyon vs ise e-imza ile otomasyonu konuşturmaya yarayacak sertifika depoları ve gerekli java sürümü ayrıca bilgisayara kurulmalıdır.